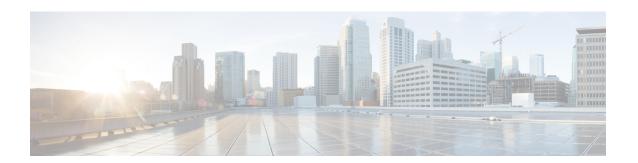

# **PCP Configuration Mode Commands**

The Port Control Protocol Service Configuration Mode is used to manage Port Control Protocol (PCP) service related configurations.

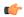

**Important** 

This configuration mode is customer specific. For more information, contact your Cisco account representative.

#### **Command Modes**

Exec > ACS Configuration > Port Control Protocol Service Configuration

active-charging service service\_name > pcp-service service\_name

Entering the above command sequence results in the following prompt:

[local] host name(config-pcp-service) #

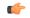

**Important** 

The commands or keywords/variables that are available are dependent on platform type, product version, and installed (s).

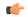

**Important** 

For information on common commands available in this configuration mode, refer to the Common Commands chapter.

- policy-control, on page 1
- server, on page 2

# policy-control

This command enters the PCP Policy Control Configuration mode to configure policy control parameters for PCP service.

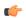

**Important** 

This command is customer specific. For more information, contact your Cisco account representative.

**Product** 

ACS

NAT

**PSF** 

**Privilege** 

Security Administrator, Administrator

**Command Modes** 

Exec > ACS Configuration > Port Control Protocol Service Configuration

active-charging service service\_name > pcp-service service\_name

Entering the above command sequence results in the following prompt:

[local] host name (config-pcp-service) #

**Syntax Description** 

[ default ] policy-control

default

Configures this command with the default setting.

Default: Enabled

**Usage Guidelines** 

Use this command to enter the PCP Policy Control Configuration Mode to configure the policy control parameters for the PCP service.

On entering this command, the CLI prompt changes to:

[context\_name]hostname(config-pcp-policy-control)#

Also see the PCP Policy Control Configuration Mode Commands chapter.

# server

Configures the IP address of the PCP server to receive PCP packets.

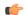

Important

This command is customer specific. For more information, contact your Cisco account representative.

**Product** 

ACS

NAT

**PSF** 

**Privilege** 

Security Administrator, Administrator

**Command Modes** 

Exec > ACS Configuration > Port Control Protocol Service Configuration

active-charging service service\_name > pcp-service service\_name

Entering the above command sequence results in the following prompt:

[local]host\_name(config-pcp-service)#

## **Syntax Description**

```
server ipv4-address ipv4_address [ port port_number ]
no server ipv4-address
```

#### server ipv4\_address

Specifies the IPv4 address of the server to receive PCP packets.

*ipv4\_address* must be specified using the IPv4 dotted-decimal notation.

#### port port\_number

Specifies the UDP port number where PCP Request messages are received by the PCP service.

port\_number must be an integer from 1 through 65535.

Default: 5351

### **Usage Guidelines**

Use this command to configure the IPv4 address on which the PCP service will receive PCP packets and the port on which PCP Request messages will be received from the PCP service.

### **Example**

The following command configures the IPv4 address 1.2.3.4 with port number 5351 for the PCP service:

server ipv4-address 1.2.3.4 port 5351

server